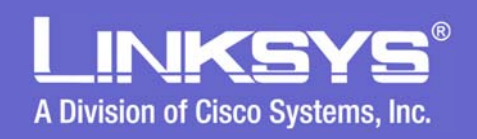

## **LVS 9000 Overview LVS 9000 Overview**

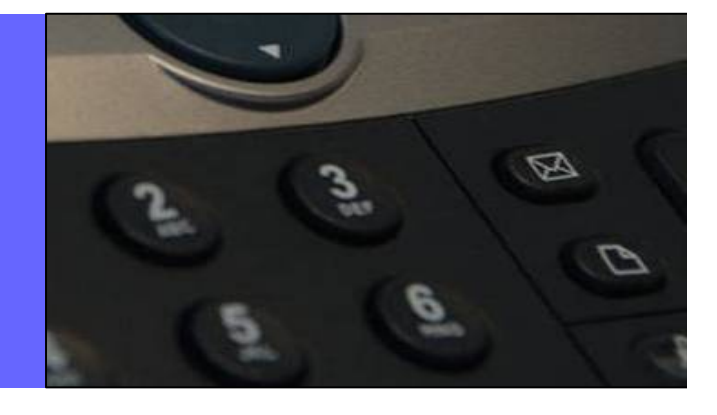

© 2006 Cisco Systems, Inc. All Rights Reserved. Linksys/Cisco Proprietary – All Content Subject To Change – Not a Warranty **<sup>1</sup>**

Download from Www.Somanuals.com. All Manuals Search And Download.

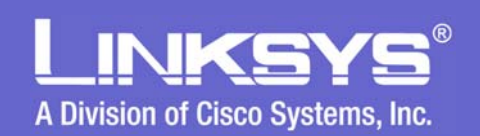

#### **Voice over IP is Everywhere**

Lower Monthly Bills for Broadband Access and the Usage of Broadband Lower Monthly Bills for Broadband Access and the Usage of Broadband Phone Services Coupled with Availability of Advanced Telephony Phone Services Coupled with Availability of Advanced Telephony Features Are Driving Small Businesses to Use VoIP Services Features Are Driving Small Businesses to Use VoIP Services

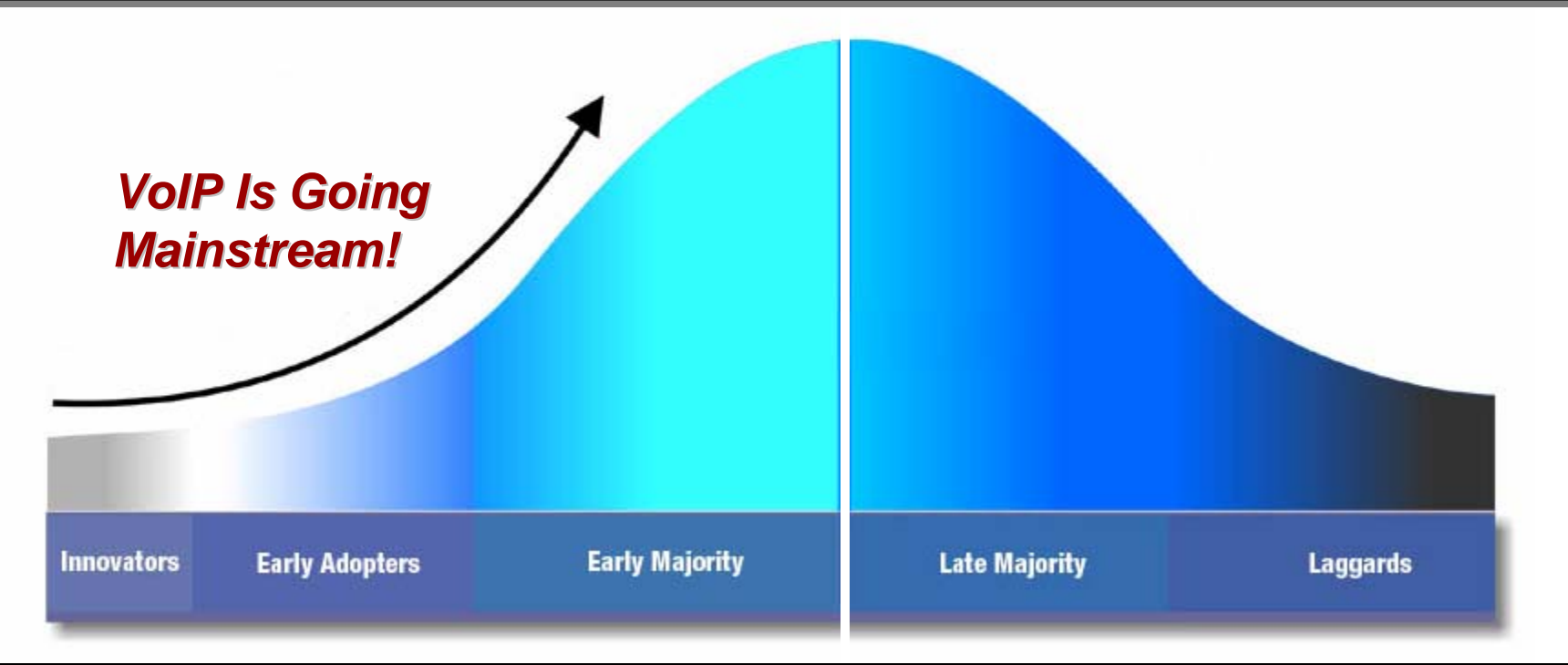

The popularity of consumer VoIP services and large enterprise adoption of IP The popularity of consumer VoIP services and large enterprise adoption of IP telephony are a testament that the technology works and is going mainstream telephony are a testament that the technology works and is going mainstream

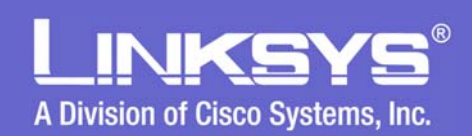

#### **Broadband Phone Services for Small Business**

#### $\bullet$ **Non-Geographic "Virtual" Numbers**

- Make a Small Business Look "Big"
- Allow "Local" Access to Customers

#### •**Web Based Customer Portal**

- Additional Lines Added with Ease
- Call Detail Records and Accounting
- • **Voicemail**
	- "One Button" Access to VM Box from IP Phone
	- Voice Mail Notification
	- Check VM from Regular Phone
	- Check VM from E-mail
		- •Simple Alert
		- Voice Message Attached as a WAV or MP3 File
- $\bullet$ **"Meet Me" Conference Calling**
- $\bullet$ **Call Forwarding and "Find Me"**

#### **Powerful Features at Affordable Prices !! Powerful Features at Affordable Prices !!**

#### **Small Business VoIP Over Broadband Network**

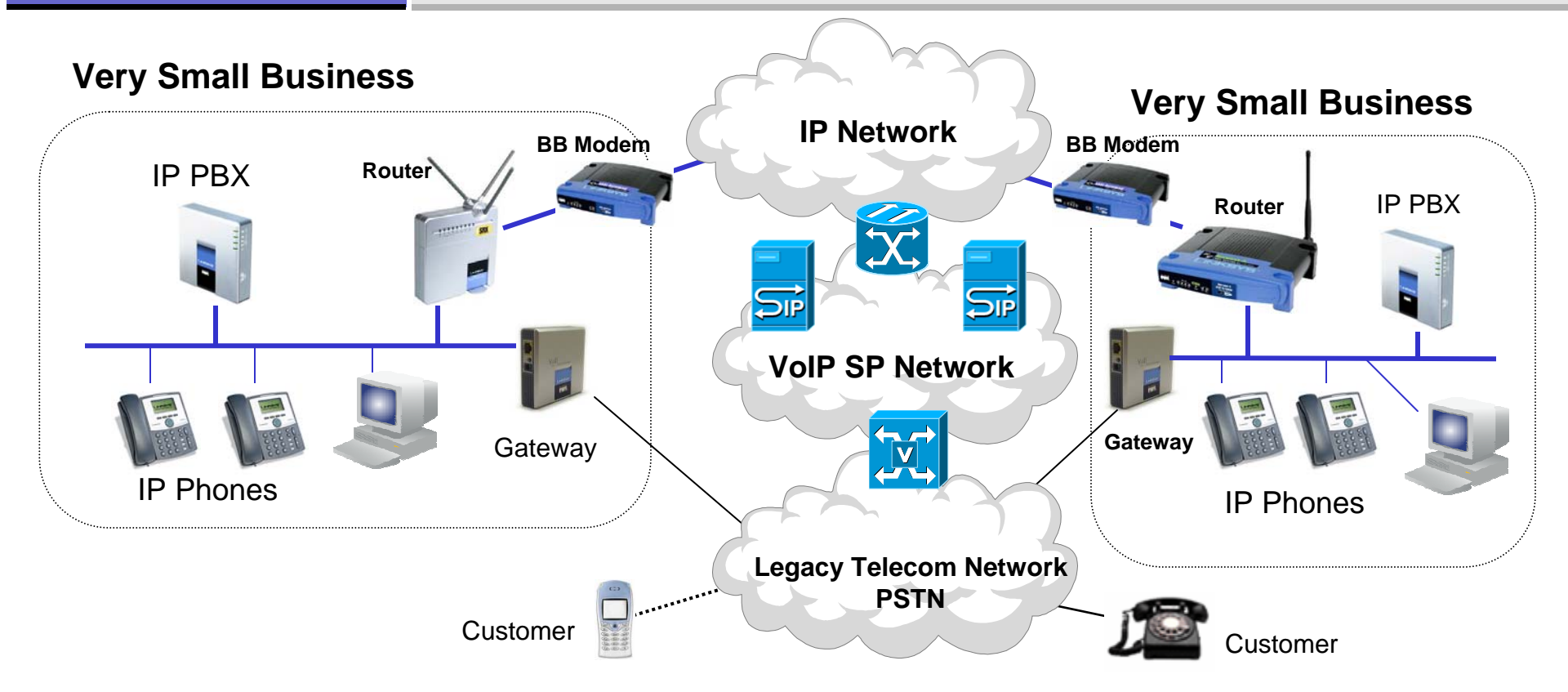

- •The IP PBX System Provides SIP Server (Registrar and Proxy) Functions
- • VoIP Service Provider Supports:
	- Voice and Services Phone Numbers, Call Origination & Termination, Off-Net Call Routing
	- Voice Messaging Services Voicemail, Unified Messaging, etc.
- $\bullet$ Voice and Data Traffic Between Sites is Carried by the IP Network.
- $\bullet$  PSTN Carries Overflow Voice Traffic if the VoIP Service is Unreachable via LAN Attached Gateway Appliance (PSTN = Public Switched Telephone Network)

**INKSY** 

A Division of Cisco Systems, Inc.

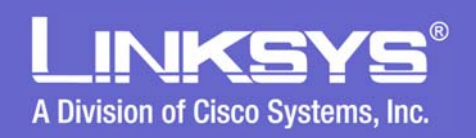

#### **Introducing the LVS 9000**

# Linksys Voice System 9000 Linksys Voice System 9000

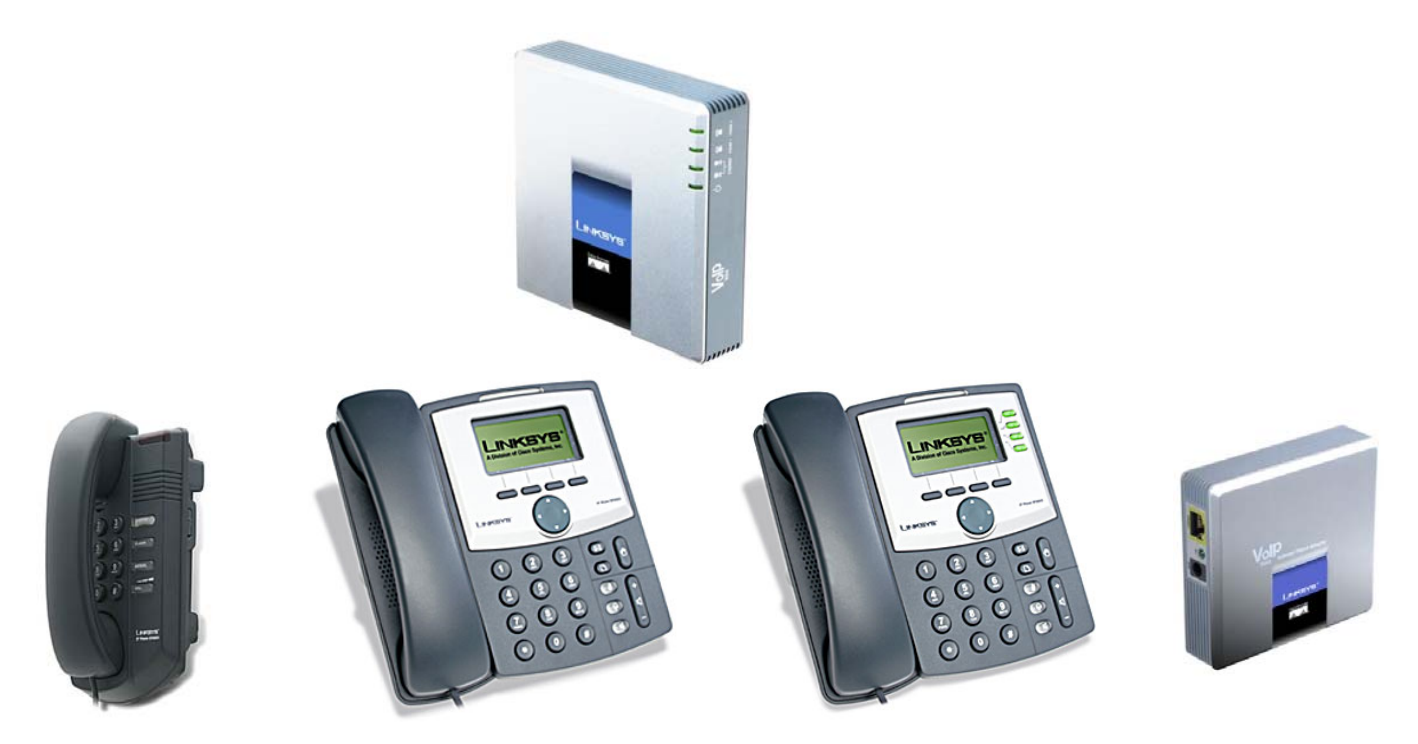

## **IP Telephony System** For Home Offices and Small Business

![](_page_5_Picture_0.jpeg)

#### **LVS 9000 Requires VoIP Service Integration**

- $\bullet$  The LVS 9000 Must be Integrated with a Linksys Certified LVS 9000 VoIP Service Provider's Service
- $\bullet$  The VoIP Service Provider Provides the Following Services:
	- Outbound Call Termination Services
		- Local, Long Distance, and International Calling
	- Inbound Call Origination Services
		- DID Direct Inward Dialing
		- Toll Free Services
	- Voicemail Boxes
	- Provisioning Server and Firmware Upgrades
	- –Tier II Technical Support

![](_page_5_Picture_12.jpeg)

 $\bullet$  A List of Participating VoIP Service Providers Are Available on: **www.linksys.com**

![](_page_6_Picture_0.jpeg)

#### **LVS 9000 Installation and Support Cont.**

#### •**SP Model**

- SP Purchases Equipment From Linksys Distributor
- SP or Their Agent Sell Equipment to End User Customers
- SP Ships Equipment to End User **Customers**
- SP, Installer, Agent or Customer Responsible for Setting Up Equipment with SP Account Information
- SP or Agent Responsible for providing Support to End User **Customers**
- Options / Additional Steps
	- •Remote Provisioning Configuration
	- • Customer Provided With Access to Portal for Account Management

#### $\bullet$ **VAR Model**

- VAR Purchases Equipment from Linksys Distributor
- – VAR Sells Equipment to End User **Customers**
- – VAR Configures and Installs Equipment with SP Account Information
- VAR Provides Support to End User **Customers**
- **Options** 
	- $\bullet$ Remote Provisioning Configuration
	- • Customer Provided With Access to Portal for Account Management

#### **Remote Management & Provisioning**

![](_page_7_Figure_1.jpeg)

**INKSY** 

A Division of Cisco Systems, Inc.

E

![](_page_8_Picture_0.jpeg)

## **LVS 9000 Series LVS 9000 Series Product DetailsProduct Details**

![](_page_8_Picture_2.jpeg)

![](_page_9_Figure_0.jpeg)

![](_page_10_Picture_0.jpeg)

#### **IP Telephony Communication System Features**

#### •Automated Attendant

- Reduce Cal Load On Receptionist (No Receptionist)
- Professional Welcome for All Callers
- Single Number Access to All Employees
- Guaranteed Call Completion
- Fast, Easy Set-Up and Maintenance
- $\bullet$ Automatic Call Distribution / Routing
- $\bullet$ Bridged / Shared Line Call Appearance
- $\bullet$  Call Transfer
	- Attended
	- Blind
- $\bullet$  Call Forwarding
	- When Busy
	- When Not Answered
	- All Calls
- • Find-me
	- Simultaneously Ring Multiple Phones
- $\bullet$ Local and Corporate Directory
- $\bullet$ Call Pickup
- •Group Paging
- •Intercom
- • Call Hunt Groups
	- Sequential
	- Round Robin
	- Random
- •Voice Mail Integration with SP
- • Music on Hold
	- Locally Stored
	- Network Based
- Do Not Disturb
- $\bullet$ Three Party Conference Calling
- • Call Park and Retrieve from Any **Station**

![](_page_10_Picture_34.jpeg)

© 2006 Cisco Systems, Inc. All Rights Reserved. Linksys/Cisco Proprietary – All Content Subject To Change – Not a Warranty **<sup>11</sup>**

•

### **Linksys Small Business / IP Centrex**

![](_page_11_Figure_1.jpeg)

**INKSYS** 

A Division of Cisco Systems, Inc.

![](_page_12_Picture_0.jpeg)

### **Core Components of the SPA9000**

- • **SIP Proxy and Registrar Server**
	- Accepts registration from client stations and proxies SIP messages.
- $\bullet$  **Media Proxy Server**
	- Proxies RTP packets between client stations and proxies SIP messages.
- $\bullet$  **Configuration Server**
	- – Serves configuration files to client stations and auto configures un-provisioned client stations.
- • **Application Server**
	- Supports advanced features such as; Call Park/Pickup, Directory, Directed Call Pickup and Group Paging.
- $\bullet$  **Music on Hold Server**
	- Streams Audio Files to User's Phones (Both On-Net & Off Net).
	- Optionally: An External Server May be Used for Music on Hold
- • **Web Server**
	- Used for Configuration and Monitoring System Settings
- • **ATA with 2 FXS Ports**
	- Each FXS port can be connected to analog phone or fax machine.
	- The two FXS ports can only register to the internal proxy server.

![](_page_13_Picture_0.jpeg)

#### **LVS 9000 Key Benefits**

**When Used with Linksys SPA900 Series Phones, the LVS 9000 Delivers a Best-In-Class User Experience for a Fraction of the Cost of a Traditional PBX System.** 

- $\bullet$  Easy Installation and Maintenance
	- Automatic Discovery and Configuration of Linksys IP Phones
	- Configuration "Wizard" for LVS 9000 Administrator
	- Tight Integration with Broadband VoIP Service
	- Low Touch Provisioning
- $\bullet$ Advanced Easy to Use Features
- •Scalable, Flexible Architecture
- •Low Cost of Ownership and Operation

![](_page_13_Picture_11.jpeg)

**A Powerful IP Telephony Solution A Powerful IP Telephony Solution for a SOHO or Small Business !! for a SOHO or Small Business !!**

![](_page_13_Picture_13.jpeg)

![](_page_14_Picture_0.jpeg)

#### **16 IP Phones + 2 Analog Devices**

![](_page_14_Figure_2.jpeg)

# **SPA900 Series Business Phones SPA900 Series Business Phones and Accessories and Accessories**

![](_page_16_Picture_0.jpeg)

#### **SPA900 Series IP Phone Comparisons**

![](_page_16_Picture_2.jpeg)

**SPA901 SPA921**

![](_page_16_Picture_4.jpeg)

![](_page_16_Picture_5.jpeg)

![](_page_16_Picture_6.jpeg)

**SPA941SPA942**

![](_page_16_Picture_8.jpeg)

**SPA922SPA942** Integrated PoE on Switched Ethernet Port and Second Ethernet Port for PC

#### **Linksys IP Telephone Comparison Chart**

![](_page_16_Picture_68.jpeg)

#### All SPA900 Series Phones Support QoS

![](_page_17_Picture_0.jpeg)

### **Linksys Multi-Line IP Phones**

#### **Key Features of the SPA921/922, SPA941/942:**

- •High Quality and Distinctive Look and Feel
- •Hi-Resolution Graphical Display – 128 x 64 Monochrome
- $\bullet$ Backlit Display and PoE on SPA922 & SPA942
- •Menu Driven User Interface
- $\bullet$ Four Illuminated Line Keys – SPA941 & SPA942
- $\bullet$ Four Soft Keys
- $\bullet$ Four Way Navigation Button
- $\bullet$ Speakerphone with Hands Free Operation
- •Headset Port – 2.5mm
- $\bullet$ Hold Button
- $\bullet$  Call Logging
	- Missed, Incoming, Outgoing
- $\bullet$ Personal Directory – 100 Entries
- •Message Waiting Light
- •Message Retrieval Button
- • Volume Control
	- Handset
	- Speaker
	- Headset
	- Ringer
- •Illuminated Speaker, Mute and Headset Activation Key
- •Audible and Visual Incoming Call Alert

![](_page_17_Picture_27.jpeg)

**SPA942**

![](_page_17_Picture_29.jpeg)

![](_page_18_Picture_0.jpeg)

### **SPA901 IP Phone**

- $\bullet$  Key Features
	- Rugged Design
	- Desktop or Wall Mountable
	- LEDs:
		- Message Waiting / Visual Ring
		- Status / Holding Call
	- –RJ45 Ethernet Connection
	- –Ringer Volume Control – Adjustable
	- Fixed Buttons:
		- Flash (Hold, Conference, Swap)
		- Redial
		- Volume Control

![](_page_18_Picture_14.jpeg)

![](_page_18_Picture_15.jpeg)

![](_page_19_Picture_0.jpeg)

#### **Linksys VoIP Phone Features**

#### **SPA901/921/922/941/942 Software Features:**

- SPA9000 IP PBX Integration
- Comprehensive Interoperability
- Complete VoIP Features & Management
- Excellent Voice Quality
- Secure Calling via sRTP
- Remote Provisioning via HTTPS, HTTP, TFTP
- 3r<sup>d</sup> Party Application Server Call Control Interop
	- Broadsoft Broadworks Interoperability
	- SIP B with Bridged Line Appearance Support
- Downloadable Ring Tones
- Network Based Ring Tone Support
- Call Transfer
- Call Back on Busy
- Call Forwarding
- Call Conferencing
- Do Not Disturb
- Hands Free Operation (On products with a Speakerphone)
- Personal Directory 100 Entries
- Independently Configurable Dial Plan Per Line
- IP Dialing (URI or IP Address) Support
- Call Logs for Incoming, Outgoing, Missed Calls 60 Entries **SPA901**

![](_page_19_Picture_24.jpeg)

**SPA921SPA922**

![](_page_19_Picture_26.jpeg)

![](_page_19_Picture_27.jpeg)

![](_page_20_Picture_0.jpeg)

#### **PoE Splitter for VoIP – POES5**

#### **Power Any 5v VoIP Appliance with Power Over Ethernet**

- $\bullet$  POES5
	- 802.3af PoE Compliant
	- 5 Volt 2 Amp
	- Low Cost
	- Products Supported
		- SPA1001, SPA2000, SPA2002, SPA2100, SPA3000
		- SPA2102, SPA3102
		- PAP2, PAP2T
		- SPA901, SPA921, SPA941
		- $\bullet$ SPA9000

![](_page_20_Picture_13.jpeg)

#### **WiFi – Ethernet Bridge – WBP54G**

#### **Turn Any 5v VoIP Appliance or Turn Any 5v VoIP Appliance or Phone Into A WiFi Endpoint! Phone Into A WiFi Endpoint!**

 $\bullet$ WBP54G

**INKSY** 

A Division of Cisco Systems, Inc.

- 802.11 G WiFi to Ethernet Bridge
- Configuration Wizard via PC and CD (Included)
- Uses 5v Power Adapter That Came with VoIP Device
- WEP, WPA or WPA2 Encryption
- Very Affordable
- Products Supported
	- SPA1001, SPA2000, SPA2002, SPA2100, SPA3000
	- SPA2102, SPA3102
	- PAP2, PAP2T
	- SPA901, SPA921, SPA922, SPA941, SPA942
	- •SPA9000

![](_page_21_Picture_14.jpeg)

![](_page_22_Picture_0.jpeg)

#### **Power over Ethernet Support on SPA9xx Phones**

- $\bullet$  SPA900 Series Phones with Integrated PoE Support:
	- SPA922
	- SPA942
- $\bullet$  PoE Ethernet Switch
	- SRW224P

![](_page_22_Figure_7.jpeg)

![](_page_23_Picture_0.jpeg)

#### **SPA3000 – PSTN Gateway + Phone Adapter**

#### $\bullet$ **1 Line Port Provides Call Routing To and From POTS**

- Transparent Migration from Legacy POTS Service to VoIP
- Optional Routing of Local, Toll Free Calls to POTS
- Back Up in Case of Internet Access Problems
- •**1 Phone Port Provides Connection for Analog Phone or Fax Machine**

![](_page_23_Figure_7.jpeg)

![](_page_24_Picture_0.jpeg)

## **LVS 9000 IP Network and LVS 9000 IP Network and VoIP Service Requirements VoIP Service Requirements**

![](_page_24_Picture_2.jpeg)

![](_page_25_Picture_0.jpeg)

#### **Preparing Your Network for LVS 9000**

#### $\bullet$ **Ethernet Bandwidth Budget for Off-Net VoIP Calling**

![](_page_25_Picture_173.jpeg)

Assumptions:

- Bandwidth Calculated with No Silence Suppression

- Two 20 Millisecond Frame Samples
- Propagated over an Ethernet WAN Link.
- Note: The use of Silence Suppression can reduce the average bandwidth budget by over 30%

Reference Web Sites:

VoIP Line Bandwidth Calculator: http://www.erlang.com/calculator/lipb/

VoIP Bandwidth Calculator: http://www.packetizer.com/voip/diagnostics/bandcalc.html

![](_page_26_Picture_0.jpeg)

- $\bullet$  Local Network Considerations
	- If Possible, Use QoS Enabled Routers and Switches

![](_page_26_Figure_3.jpeg)

![](_page_27_Picture_0.jpeg)

## **LVS 9000 Configuration LVS 9000 Configuration Wizard Wizard**

![](_page_27_Picture_2.jpeg)

#### **LVS9000 Installation overview**

![](_page_28_Figure_1.jpeg)

**INKSYS** 

A Division of Cisco Systems, Inc.

![](_page_29_Picture_0.jpeg)

### **LVS Configuration Wizard**

![](_page_29_Picture_2.jpeg)

![](_page_30_Picture_0.jpeg)

#### **LVS Wizard Checklist**

- • The wizard is available for download from **www.linksys.com** .
	- Unzip the files and run the .exe file from your PC.
	- The PC should be installed in the same network as the LVS 9000 system.
- $\bullet$  The following are the minimum required devices needed to be connected to run the wizard:
	- SPA9000 Unit.
	- SPA9xx series phones (SPA942, SPA921, SPA901, etc).
	- A network router and a switch with enough Ethernet ports for all the devices to be in the network.
	- An analog phone --- to be connected to SPA9000 Phone 1 port.
	- A Window based PC to run the wizard.
- • A Valid VoIP Service Provider Account and voicemail settings if applicable

![](_page_31_Picture_0.jpeg)

#### **LVS 9000 Wizard Executable**

- $\bullet$  Wizard can be executed on the LVS system that has been previously configured using the wizard. Changes will be added/modified onto the existing configuration.
- $\bullet$  Wizard is meant to simplify the configuration flow with certain assumptions made.
- $\bullet$  Do not mix the methods of configuration via the Wizard with a direct modification via the WEB pages of the devices. Direct modification via the WEB pages should ONLY be done by very knowledgeable users.
- $\bullet$  We continue to update the functionality of the Wizard to make it more versatile, so please check back regularly on **www.linksys.com** for the latest version.

### **LVS Wizard Start Up Pages**

![](_page_32_Picture_1.jpeg)

- • First screen is the standard Linksys "Welcome" page. Following that is the End-User License Agreement (EULA) screen.
- • The User Guide is accessible from the "Welcome" and "Introduction"screens.
	- We continue to update the functionality of the Wizard to make it more versatile, so please check back regularly on **www.linksys.com** for the latest version.

INKSY

A Division of Cisco Systems, Inc.

![](_page_33_Picture_0.jpeg)

#### **Main Menu Selections**

![](_page_33_Figure_2.jpeg)

#### **Upgrade to the Latest Firmware**

![](_page_34_Figure_1.jpeg)

**INKSY** 

A Division of Cisco Systems, Inc.

![](_page_35_Picture_0.jpeg)

#### **Configure SPA9000 ITSP Information**

![](_page_35_Picture_24.jpeg)

![](_page_36_Picture_0.jpeg)

### **Voice Mail Configuration Options**

![](_page_36_Figure_2.jpeg)

![](_page_37_Picture_0.jpeg)

### **Voice Mail Configuration Settings**

![](_page_37_Picture_24.jpeg)

#### **Important: Configuring PBX extensions**

#### **LINKSYS®**

**LINKSYS®** 

A Division of Cisco Systems, Inc.

![](_page_38_Picture_2.jpeg)

#### **Configure the Internal Phone Extensions**

Please configure your PBX extension accounts here. Each extension number has to be a valid number and no longer than 4 digits. Each extension name has to start with an alphabetic character. Notice: If you change an existing extension here, you will need to reconfigure that SPA IP phone.

![](_page_38_Picture_45.jpeg)

![](_page_39_Picture_0.jpeg)

#### **LINKSYS®**

**LINKSYS®** 

A Division of Cisco Systems, Inc.

![](_page_39_Picture_2.jpeg)

Please configure your SPA9000 shared extension accounts here. Each shared extension number has to be a valid number and no longer than 4 digits. Each shared extension name has to start with an alphabetic character.

![](_page_39_Picture_54.jpeg)

When there is an incoming call to the shared extension, the SPA9000 will alert all the sharing client stations

![](_page_39_Picture_7.jpeg)

![](_page_40_Picture_0.jpeg)

### **Hunt Group Configuration**

**LINKSYS®** 

![](_page_40_Picture_40.jpeg)

#### **Configure Hunt Groups (Optional)**

Please configure your hunt group accounts here. Each hunt group extension number has to be a valid number and no longer than 4 digits. Each hunt group name has to start with an alphabetic character.

![](_page_40_Picture_41.jpeg)

![](_page_41_Picture_0.jpeg)

### **Auto Attendant configuration**

![](_page_41_Figure_2.jpeg)

![](_page_42_Picture_0.jpeg)

#### **Setting the Working Hours & Off Days**

![](_page_42_Figure_2.jpeg)

![](_page_43_Picture_0.jpeg)

### **Call Routing by the Auto Attendant (AA)**

![](_page_43_Figure_2.jpeg)

#### **Configure Your Office Hour Auto Attendant (AA) Operation**

Note: In preparation for recording your AA prompts in the next step, use this step to design your own greetings.

![](_page_43_Picture_36.jpeg)

#### **AA Call Flow During Non-Office Hours**

![](_page_44_Figure_1.jpeg)

**INKSYS** 

A Division of Cisco Systems, Inc.

![](_page_45_Picture_0.jpeg)

![](_page_45_Picture_1.jpeg)

**INKSY** 

A Division of Cisco Systems, Inc.

![](_page_45_Picture_2.jpeg)

#### **Record Auto-Attendant Greetings**

The IVR will allow you to record greetings to the SPA9000.

- 1. Connect an analog phone to the Phone 1 port of the SPA9000.
- 2. Using the analog phone connected to the Phone 1 port, enter \*\*\*\* to access the IVR. Enter 72255# to access the auto-attendant message menu. Follow the IVR prompts to enter, review, and delete messages.
- 3. Use the greetings you prepared in the prior step to record the
	- anytime/office hours greeting using message 5.
	- non-office hours greeting using message 6 (for advanced AA only).
	- company location and office hours greeting using message 7.

![](_page_45_Picture_11.jpeg)

![](_page_46_Picture_0.jpeg)

![](_page_47_Picture_0.jpeg)

#### **Configuring IP Phone Extensions**

![](_page_47_Picture_24.jpeg)

![](_page_48_Picture_0.jpeg)

#### **Using the LVS 9000**

![](_page_48_Picture_2.jpeg)

![](_page_48_Picture_3.jpeg)

![](_page_48_Picture_4.jpeg)

© 2006 Cisco Systems, Inc. All Rights Reserved. Linksys/Cisco Proprietary – All Content Subject To Change – Not a Warranty **<sup>49</sup>**

Download from Www.Somanuals.com. All Manuals Search And Download.

![](_page_49_Picture_0.jpeg)

### **LVS 9000 Features**

- $\bullet$ Placing and Receiving Calls
- $\bullet$ Voicemail Support
- $\bullet$ Auto Attendant Support

![](_page_49_Picture_5.jpeg)

![](_page_49_Picture_6.jpeg)

![](_page_50_Picture_0.jpeg)

### **LVS 9000 Features, cont.**

- $\bullet$ Call Transfer Support
- $\bullet$ Three Party Conference Calls
- $\bullet$ Call Forwarding
- $\bullet$ Intercom
- $\bullet$ Group Paging Support

![](_page_50_Picture_7.jpeg)

![](_page_50_Picture_8.jpeg)

![](_page_51_Picture_0.jpeg)

#### **LVS 9000 Features, cont.**

- Speed Dialing
- $\bullet$ Call Logging
- $\bullet$ Last Call Return
- $\bullet$ Do Not Disturb (DND)
- $\bullet$ Corporate Directory
- $\bullet$ Directory Dialing Support
- $\bullet$ Music on Hold Support

![](_page_51_Picture_9.jpeg)

![](_page_51_Picture_10.jpeg)

![](_page_52_Picture_0.jpeg)

### **Shared Call Appearance (SLA) Support**

 $\bullet$  Share Line Appearance (SLA) allows multiple stations to share an extension number and manage a call as a group.

![](_page_52_Figure_3.jpeg)

#### **Sales Group Shares the 'Sales" Extension**

![](_page_52_Picture_5.jpeg)

![](_page_52_Picture_6.jpeg)

![](_page_52_Picture_7.jpeg)

![](_page_52_Picture_8.jpeg)

![](_page_52_Picture_94.jpeg)

![](_page_53_Picture_0.jpeg)

#### **Simultaneous Ringing of Multiple Phones**

![](_page_53_Figure_2.jpeg)

![](_page_54_Picture_0.jpeg)

#### **Hunt Group Support**

![](_page_54_Figure_2.jpeg)

A Division of Cisco Systems, Inc.

### **Directed & Group Call Pick-Up Support**

- • Directed Call Pick-Up
	- 1. Determine which phone is ringing by listening. This is the target phone.
	- 2. Press the "Pickup" soft key or dial the corresponding \*code on your LVS 9000 phone.
	- 3. Wait for your phone to prompt you to enter the target phone number.
	- 4. Enter either the extension number of the target phone.
	- 5. Your phone will then display a menu of calls that are currently ringing on the target phone.
	- 6. Select the call to pickup from the menu.
	- 7. Result: You are connected to the caller of the selected incoming call; the target phone will stop ringing.
	- By default the Directed Pickup \* code is: 37
- • Group Call Pick-Up
	- To use Group Call Pickup, follow these steps:
	- 1. Determine if any phone is ringing by listening. It could be more than one.
	- – 2. Press the "GrPick" soft key or dial the corresponding \*code on your LVS 9000 phone
	- 3. Wait for your phone to return a list of all the LVS 9000 phones that are currently ringing. Note that your phone will net be included in this list.
	- 4. Select the target LVS 9000 phone that you want to pickup.
	- 5. Wait for your phone to display a menu of calls that are currently ringing on the target phone.
	- 6. Select the call to pickup from the menu.
	- 7. Result: You are connected with the caller of the selected call; the target phone will stop ringing.
	- By default the Directed Pickup \* code is: 36

![](_page_55_Picture_21.jpeg)

![](_page_56_Picture_0.jpeg)

#### **Call Park Support**

- $\bullet$  Call Park and Call Un-Park allow the user to park any call from an LVS 9000 phone and pick it back up from the same or a different LVS 9000 phone.
- • To Park a Call, Follow These Steps:
	- 1. While the call is connected, press the "park" soft key on your LVS 9000 phone
	- 2. Enter the parking lot number on which to park the call.
	- 3. Result: Call is parked and you are disconnected from the call.
	- 4. If configured, the parked caller is listening to music.
	- By default the Park \* code is: 38
- $\bullet$  To Pickup a Parked Call (Sometimes Referred to as "Un-parking" a Call), Please Follow These Steps:
	- 1. Press the "unpark" soft key or dial the corresponding \*code on your LVS 9000 phone.
	- 2. Enter the parking lot number where the call is parked.
	- 3. Result: You are connected with the parked call.
	- By default the Unpark \* code is: 39

![](_page_57_Picture_0.jpeg)

#### **Adding Phones to an LVS 9000 Network**

- • The Following Three Options Are Available:
	- – 1. The phone can automatically configure itself with the LVS 9000 system. A extension will be automatically assigned to the phone.
	- 2. The LVS 9000 Configuration Utility can be used where by the new phone will be automatically sensed by the LVS Wizard Configuration Utility and can be configured per the utility's interface.
	- 3. A Linksys LVS certified reseller can be consulted to manually administer the new phone in line with the business needs.

![](_page_57_Picture_6.jpeg)

![](_page_58_Picture_0.jpeg)

#### **Advanced Configuration via Web Pages**

All LVS 9000 series products feature a web server that can be used to independently configure the devices. We highly recommend that VARs wishing to configure the LVS 9000 system in this manner, do so only after they have had extensive experience with the LVS 9000 products and have an expert level understanding of IP networking and VoIP.

![](_page_58_Picture_47.jpeg)

![](_page_58_Picture_4.jpeg)

![](_page_58_Picture_5.jpeg)

![](_page_59_Figure_0.jpeg)

![](_page_60_Picture_0.jpeg)

#### **Stay "Connected" to Linksys for Updates and Info**

![](_page_60_Picture_2.jpeg)

More (Updated) Information More (Updated) Information Available at Linksys.com Available at Linksys.com

## **www.Linksys.com www.Linksys.com**

![](_page_60_Picture_5.jpeg)

![](_page_61_Picture_0.jpeg)

**Questions related to Linksys Products?**

# ask-linksys-emeapm@cisco.com

# INKSYS®  $^{\circledR}$ A Division of Cisco Systems, Inc.

![](_page_62_Picture_1.jpeg)

Free Manuals Download Website [http://myh66.com](http://myh66.com/) [http://usermanuals.us](http://usermanuals.us/) [http://www.somanuals.com](http://www.somanuals.com/) [http://www.4manuals.cc](http://www.4manuals.cc/) [http://www.manual-lib.com](http://www.manual-lib.com/) [http://www.404manual.com](http://www.404manual.com/) [http://www.luxmanual.com](http://www.luxmanual.com/) [http://aubethermostatmanual.com](http://aubethermostatmanual.com/) Golf course search by state [http://golfingnear.com](http://www.golfingnear.com/)

Email search by domain

[http://emailbydomain.com](http://emailbydomain.com/) Auto manuals search

[http://auto.somanuals.com](http://auto.somanuals.com/) TV manuals search

[http://tv.somanuals.com](http://tv.somanuals.com/)